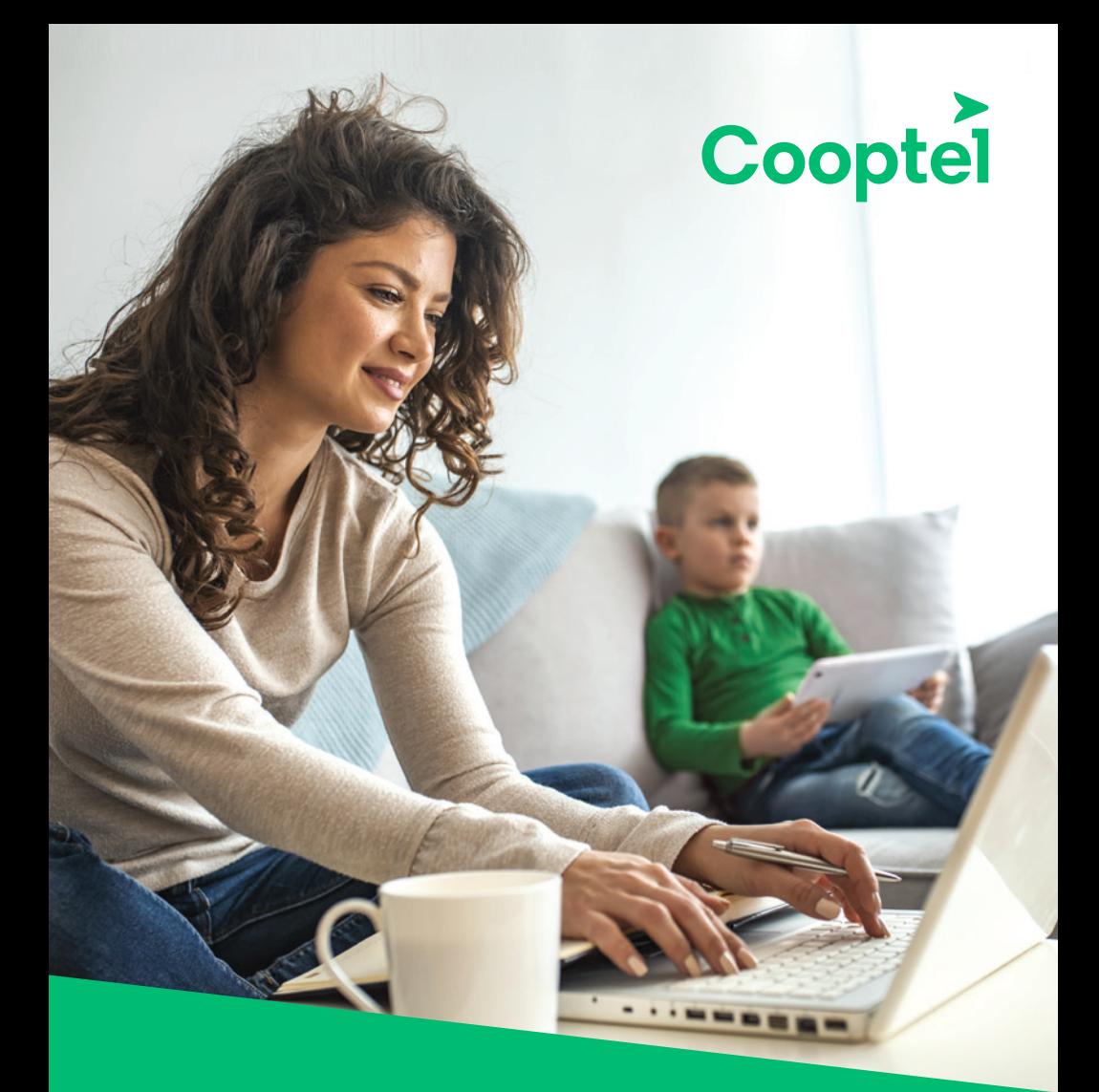

# **DECO M5** User guide

## **APPEARANCE**

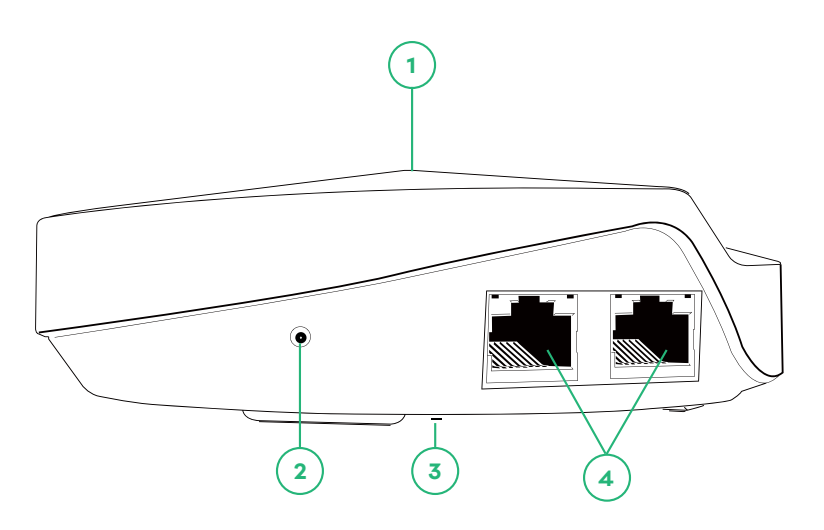

- **1.** Each Deco has an LED that changes color according to its status:
	- Yellow pulse: Deco is resetting.
	- Yellow solid: Deco is starting up.
	- Blue pulse: Deco is ready for setup.
	- Blue solid: Deco is setting up.
	- Green pulse: Deco is upgrading firmware.
	- Green solid: Deco is registered and all is well.
	- Red pulse: Deco is disconnected from main Deco.
	- Red solid: Deco has an issue.
- **2.** Power slot: For connecting Deco to the power socket via the provided power adapter
- **3.** Reset button: Press to reset Deco to factory default settings
- **4.** Ethernet ports: For connecting Deco to your modem, the Ethernet outlet or other internet devices

# **SET UP YOUR DECO M5**

Follow the steps below to set up your Deco Whole Home Mesh Wi-Fi system.

### **1. Dowload and install the Deco app**

Scan the QR code below or go to Google Play or the Apple App store to download the **TP-Link Deco** app.

Install the app on your Android or iOS smartphone or tablet.

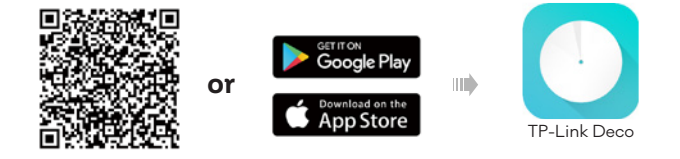

## **2. Log in or sign up with TP-Link ID**

Open the app. Use your TP-Link ID to log in.

If you don't have a TP-Link ID, tap **Sign Up**. The Deco app will guide you through the rest.

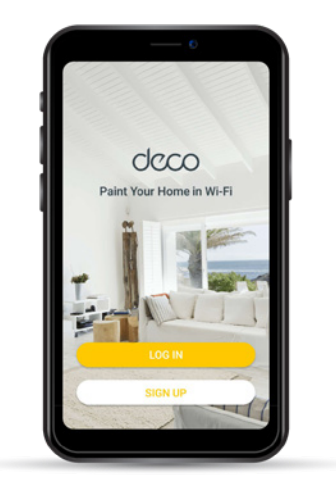

### **3. Connect your modem to Deco**

Find and power off your modem. Coonect your Deco M5 to the modem and power them both on.

If you don't have a modem, connect the Ethernet outlet directly to your Deco M5.

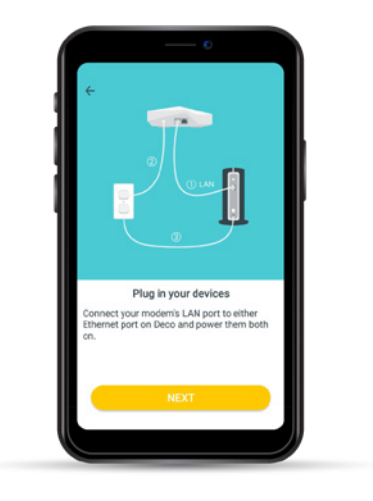

#### **4. Select a location**

Select a location for this Deco. If its location is not listed, you can create a new one by choosing **Custom**.

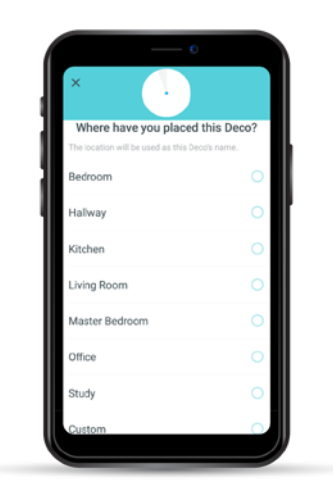

## **5. Create your Wi-Fi network**

Set a network name and password. These will be the name and password you use to connect your devices to Wi-Fi.

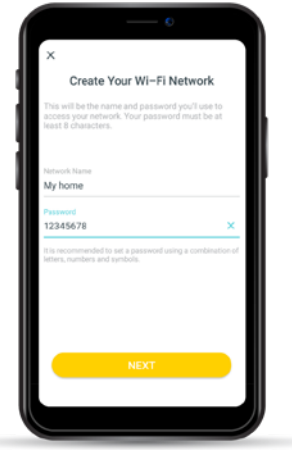

### **6. Add more Decos**

You can add more Decos to expand Wi-Fi coverage. The app will guide you through the process of adding more Decos one by one.

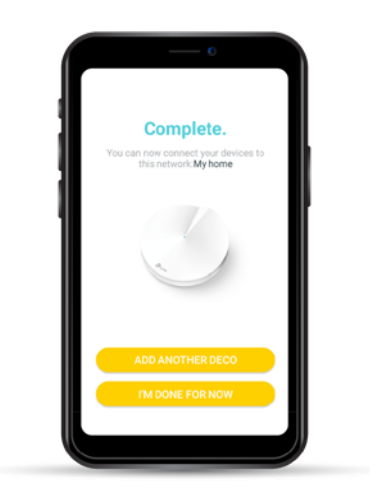

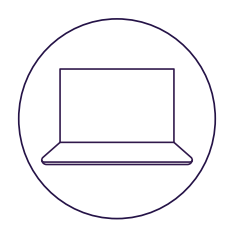

# **CONTACT US**

#### **Customer service**

450 532-2667 (COOP) 1 888 532-2667 (COOP) solutions@cooptel.ca

#### **Business hours**

Monday to Wednesday from 8:30 AM to 5 PM Thursday to Friday from 8:30 AM to 6 PM Saturday from 9 AM to 5 PM

#### **Technical support**

450 532-3141 1 866 532-2252 support@cooptel.ca

#### **Business hours**

Monday to Friday from 8 AM to 9 PM Saturday and Sunday from 9 AM to 9 PM (except december  $25<sup>th</sup>$  and January  $1<sup>st</sup>$ )

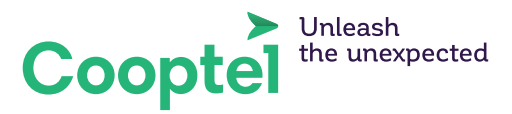